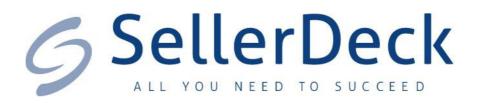

# SellerDeck Epos 2013

# **Release Notes**

SellerDeck Limited

18th December 2012 Date: 1.0.6

Version:

SellerDeck EPOS version 3 Release Notes

# **Revision History**

| Revision | Date                 | Author          | Comments                                 |  |  |
|----------|----------------------|-----------------|------------------------------------------|--|--|
| 0.1      | 20/05/2008           | Peter Ainsworth | Initial version prepared                 |  |  |
| 0.2      | 23/01/2009           | Darren Langley  | Updated for 3.07                         |  |  |
| 0.3      | .3 16/10/2009 Darren |                 | Updated for 3.10                         |  |  |
| 0.4      | 19/08/2010           | Darren Langley  | Updated for 3.11                         |  |  |
| 0.5      | 17/03/2011           | Darren Langley  | Updated for 3.12                         |  |  |
| 0.6      | 18/12/2012           | Ian Bigg        | Updated for SellerDeck EPOS 2013 (3.132) |  |  |

# Contents

| 1       SellerDeck EPOS 2013 (Version 3.132) Release History         1.1       Changes in 3.132                                                                                        |             |
|----------------------------------------------------------------------------------------------------|-------------|
| 2 Version 3.12 Release History<br>2.1 Changes in 3.12                                                                                                    |             |
| <ul> <li>3 Version 3.11 Release History</li></ul>                                                                                                    |             |
| 4       Version 3.10 Release History         4.1       Changes in 3.10                                                                                                    |             |
| <ul> <li>5 Version 3.07 Release History.</li> <li>5.1 Changes in 3.07</li> </ul>                                                                                                    |             |
| <ul> <li>6 Version 3.06 Release History</li> <li>6.1 Changes in 3.06</li> </ul>                                                                                                    |             |
| <ul> <li>7 Changes</li> <li>7.1 Changes to SellerDeck Epos in this Release</li> <li>7.1.1 Licensing system update</li> </ul>                                                           | 6           |
| 8       Introduction         8.1       Description         8.2       System Requirements         8.2.1       PC / Touch Screen Till         8.2.2       Epson Opos Compatible Hardware | 7<br>7<br>7 |
| <ul> <li>9 Installation</li> <li>9.1 Installation Instructions</li> <li>9.1.1 Important Note for Epson Opos</li> <li>9.1.2 Installing onto a Touch Screen Till</li> </ul>              | 8<br>8      |
| 10 Instructions for Use                                                                                                    |             |
| <ul><li>10.1 Main Help</li><li>10.2 Starter Guide</li></ul>                                                                                                    |             |
| <b>11 Technical Data</b> 11.1 Release Version Detail         11.1.1 Build Numbers                                                                                                    | 8           |

# 1 SellerDeck EPOS 2013 (Version 3.132) Release History

## 1.1 Changes in 3.132

[EPOS-991] – Rebranded for SellerDeck

[EPOS-267] - Can now print receipts to an A4 printer

[EPOS-308] - Products without barcodes can now be found in the Lookup screen

[EPOS-313] - Changing the code of a product no longer removes a linked supplier

[EPOS-409] - Show Trade functionality no longer causes an error

[EPOS-422] - Backorders or modified orders are no longer transferred twice with EPOS Link

[EPOS-455] - Two orders created at the same time on a network are no longer merged

 $\left[ \text{EPOS-476} \right]$  - Sales of components no longer incorrectly decrement stock of the master product when using EPOS link

[EPOS-477] - Backorders transferred via EPOS Link are no longer assigned to incorrect customers in EPOS

[EPOS-478] - Transaction date in Product History is now correct when transfering sales from SellerDeck Ecommerce

[EPOS-633] - Products imported via a spreadsheet now have their prices printed on tickets

[EPOS-683] - Sales info is now updated from sales of components made in SellerDeck Ecommerce

[EPOS-837] - Customers are no longer treated the same if they share the same postcode

[EPOS-862] - Items cancelled from orders within SellerDeck Ecommerce are now treated correctly in EPOS

[EPOS-865] - Can no longer delete a barcode if it is the last remaining

[EPOS-877] - Deleting certain setup fields no longer causes an error

[EPOS-890] - Credit Card authorisation number now appears in the correct place on the receipt

[EPOS-891] - Chip and Pin terminal no longer causes crash and we now can collect more diagnostic data

[EPOS-896] - Voided products in orders now have their stock levels adjusted accordingly

[EPOS-941] - Customer addresses can now be printed on receipts

[EPOS-969]- Improvements have been made to handling '3021 no current record' errors

[EPOS-1018] - Sales by date range now prints from Ecommere orders from date completed rather than the date ordered

[EPOS-1029] – Issue with Windows update that caused the Sales button to stop functioning has now been resolved

[EPOS-959] – Now compatible with Windows 8

# 2 Version 3.12 Release History

## 2.1 Changes in 3.12

[EPOS-602] - Update Deskey licencing system to use a newer version

[EPOS-694] - Update default tax to 20%

[EPOS-692] - Perpetual Stocktake differences are now shown under product audit trail.

[EPOS-682] – Clearer warnings given when a networked till becomes disconnected

[EPOS-646] – Ability to delete products from various windows under the 'Product File' menu has been removed as it caused issues when recreating products

[EPOS-641] – Check Missing Ids has been added to the 'Maintenance' menu. In the past lost indexes caused many issues, including not being able to carry out a Z read

[EPOS-579] – If a product had more than one supplier associated to it, it was possible that the wrong cost price was updated, this is now resolved

[EPOS-554] – The question mark character (?) no longer causes the 'Export Product Data to Actinic Ecommerce' routine to fail

[EPOS-469] - The screen numbered keyboard now works when the 'Show Trade' function is active

[EPOS-438] - The product import wizard now has a progress indicator

[EPOS-437] - The Sales button will no longer fail if Microsoft Access is opened

[EPOS-387] – Help has been clarified for stocktake routine

[EPOS-322] – Stock allocated report now works correctly

[EPOS-319] - When orders are cancelled, products now go back into stock

[EPOS-496] - It is now possible to resize the columns in the 'Stock Orders' screen

[EPOS-701] - Some old screenshots in the help have been replaced with new ones

[EPOS-705] – Cost price is no longer set to £0.00 if no supplier defined when switching tabs in the 'Product' screen

[EPOS-741] – Can now change pack cost correctly in the 'View' screen

# 3 Version 3.11 Release History

## 3.1 Changes in 3.11

[EPOS-329] & [EPOS 323] - Compatibility with Windows 7

[EPOS-318] - Modified Pack Cost in Product Screen is now correctly saved

[EPOS-327] - Export to Word and Excel option is available in top bar of reports

[EPOS-345] – Exporting from EPOS to Actinic Ecommerce now works correctly if " are included in section names

[EPOS-453] – Product Import is now available in SOLO licence

[EPOS-454] - Cost and pack quantity values now treated correctly on import

[EPOS-460] - Orders imported from Actinic Ecommerce now have customer details imported correctly

[EPOS-462]- Items not shipped from supplier are now taken into account when reopening order to book in further stock

[EPOS-463] – Pack costs now saved if changed whilst booking in stock

[EPOS-475] – EPOS now rounds the values for multiple quantity sales correctly

[EPOS-486] – Head office branch stock orders now warn if there is not enough available stock to fulfil order

[EPOS-488] - Customer account payments are now correctly saved

[EPOS-491] – Certain menu items such as 'Cancel Red Screen' were no longer selected in menus. This has now been resolved

[EPOS-538] – Option to restore from a backup if copy data from server routine fails

[EPOS-548] - Overflow error will no longer be encountered on running Z reads

[EPOS-555] – Products are now shown in transactions when imported into a networked till from Actinic Business

## 4 Version 3.10 Release History

### 4.1 Changes in 3.10

[EPOS-205] - Category sorting can now be based upon customer choice

[EPOS-257] - Ability to import products via a csv file added

 $\left[ \text{EPOS-167} \right]$  – Select all / unselect all buttons now added to 'Select products to export to Actinic Ecommerce' form

[EPOS-108] - Open cash draw for specific tender types now works correctly

[EPOS-67] - There is no longer a lag on displaying the balance when using part payments

[EPOS-68] - Promotion details are now displayed correctly in the 'Sales by Product' report

[EPOS-219] - Address fields are now populated on invoices when a customer account card is scanned

[EPOS-220] - Nields Shelf Edge tickets now respect products not marked for printing

[EPOS-221] – There is no longer an error when printing the Avery A4 J8160 label

[EPOS-228] - Payments on account are now reported on correctly if there were items already in the basket

[EPOS-229] - Customer name is now cleared when parking a sale

[EPOS-232] - Discounts are now applied correctly if 3 decimal places are used in product prices

[EPOS-233] - Supplier codes are now printed on orders after the orders have been saved

 $\left[ \text{EPOS-238} \right]$  – Product codes are now correctly removed from the database when the product is deleted

[EPOS-240] - Error Setting Transactions to Z Read error no longer appears when there is a lot of data

[EPOS -243] – Branch numbers greater than 32767 no longer cause an error

[EPOS-259] – A warning message is now displayed if a stock report is printed a product's pack quantity is zero

[EPOS-261] – Some sales menu options are no longer displayed twice upon upgrade

[EPOS-262] - Related products are now displayed correctly on the sales screen

[EPOS-292] - Last scanned product is now highlighted when the 'Quantity' button is used

| [EPOS-316] | _ | Customer | is no  | longer | changed | when  | specifying a | serial number    |
|------------|---|----------|--------|--------|---------|-------|--------------|------------------|
| LI 00 010  |   | Customer | 10 110 | ionger | chungea | WIICH | opeen ynig e | i beriur muniber |

[EPOS-319] - Stock allocated to customer orders is now added back into stock if the order is cancelled

[EPOS-320] - Tax amounts are now correct on the 'Sales Tax by Tax Code' report

[EPOS-332] – Orders from Actinic Ecommerce are no longer retransferred if the Ecommerce program is upgraded

[EPOS-372] - Product Lookup is now faster

[EPOS-365] -Tax now shown correctly on Z reads for customer orders

[EPOS-336] - Warning displayed if customer accounts created with same postcode and postcode as an existing customer

[EPOS-205] - It is now possible to define search order by column in the 'View' screen

[EPOS-235] - Customer order categories now reported on z read when partially paid

[EPOS-331] - Customer order is no longer missing from z read sections if order modified prior to z read

[EPOS-311] - Deleted uncompleted stock orders now have their stock levels correctly adjusted

[EPOS-415] - Batch file added to recover corrupted checkout.mde database

[EPOS-304] – Error Importing tables no longer occurs on Head Office update if network connection terminated

[EPOS-234] – Completing a stock order now clears the uncompleted order lines

# 5 Version 3.07 Release History

## 5.1 Changes in 3.07

[EPOS-100] -Booked in stock now shows the correct date

[EPOS-206] - Certain fields were not correctly upgraded for versions prior to 2.73, this has now been fixed

[EPOS-207]- Product Lookup now uses the main database if available rather than a local database when in networked mode

[EPOS-208] – Sales buttons can now differentiate between products that have different barcodes

[EPOS-209] - Cost on product screen is now updated when switching between suppliers

[EPOS-210] – Promotions now require tax codes to be completed. Previously missing tax codes caused issues with Z reads

[EPOS-211] – Region code on tickets are now optional

[EPOS-212] - Text displaying type of transaction is now displayed on Sales Screen

[EPOS-213] - Postcode Lookup now functions

 $\left[\text{EPOS-216}\right]$  – Default tax settings added so that Actinic Link can work with version 8.50 and later version of v8

[EPOS-218] – Now compatible with Windows Vista's User Account Control (UAC)

[EPOS -224] - Steps taken to reduce the likelihood of the 'checkout.mde' becoming corrupted

[EPOS-225] - Value of Ecommerce Transactions within the 'Sales by Tender Type' report is now correct

[EPOS-231] - Sales on account are no longer added to 'Total Till Turnover'

# 6 Version 3.06 Release History

### 6.1 Changes in 3.06

[EPOS-135] - "Delivery Schedule" report is now accessible via ' Report | Customer' menu

[EPOS-138] - 'Delete All' button now works on 'Customer | Order' screen.

[EPOS-141] - No longer prompts for a phone ID when attempting to print any pending order.

[EPOS-156] - Category drop-down in 'Add product' form is now limited to the list.

[EPOS-157] - Promo price on Tickets now defaults to the 'Windows currency' setting, previously always displayed in 'Pounds'.

[EPOS-159] - 'Lookup' button on 'Pay Out from a customer's account' on sales screen now works correctly.

[EPOS-160] - 'No' button in 'Refund all Items in Sale' on the sales screen now functions correctly.

[EPOS-164] – Product Cost price now updates during Stock In routine.

[EPOS-168] - Stock Value by Product and Supplier not reporting is now corrected if value on Cost if product has more than one barcode.

[EPOS-173] - 'New Barcodes' now appear in Sales Reports.

[EPOS-165] - 'Cost Price' field has been added to the 'View by Category' form

[EPOS-143] - 'Rebuild Branch Stocks Table' option has been added to the maintenance options...

[EPOS-116] - Park Sale routine no longer recalls the date in American format 'mm/dd/yyyy'

[EPOS-119] – Sales lookup form now shows stock levels for other branches in the group.

[EPOS-122] - Tax is now calculated from the original price instead of customer price when using customer pricing.

[EPOS-4] - Purge All Deletions Option added to maintenance options.

[EPOS-112] - Ticket Report designs added – 68mmx68mm design now available.

[EPOS-114] - Logon now accepts leading Zeros in User ID's - eg. 00001234

[AL-563] Ability to import orders from Actinic version 9 added.

# 7 Changes

# 7.1 Changes to SellerDeck Epos in this Release

## 7.1.1 Licensing system update

• Deskey drivers used for licensing have been updated to a newer version

# 8 Introduction

## 8.1 Description

SellerDeck EPOS is a PC based piece of software that can run on a standard PC as well as touch screen tills recommended for use with SellerDeck EPOS.

SellerDeck EPOS brings EPOS – Electronic Point Of Sale to your store. The system allows you to scan products at the point of sale with a barcode reader, reducing queuing time for your customers and helping to reduce stock entry errors.

SellerDeck EPOS is fully compatible with Epson Opos, meaning you can add devices such as Opos compatible receipt printers and customer pole displays.

SellerDeck EPOS can be used with a standard PC keyboard or with an EPOS keyboard recommended for use with SellerDeck EPOS.

Full stock monitoring is provided with the ability to set minimum stock quantities to make placing purchase orders with your suppliers easier and less time consuming.

### 8.2 System Requirements

#### 8.2.1 PC/Touch Screen Till

Your desktop PC may run Windows 2000, 2003, XP, Vista or Windows 7 and should have a minimum of 1 GB memory, 100 MB of free disk space and access to the Internet. You must have Internet Explorer version 6 or later installed.

Your PC must be configured to a minimum resolution of 800x600 pixels and support at least 256 colours.

If you are using a touch screen till, a USB keyboard and Microsoft compatible pointing device will be required to configure the software.

#### 8.2.2 Epson Opos Compatible Hardware

SellerDeck EPOS can integrate with cash drawers, receipt printers and customer pole displays, (information displays) via Epson Opos which is included with SellerDeck EPOS. Note that not all EPOS hardware is Opos compliant.

## 9 Installation

### 9.1 Installation Instructions

Close any open Windows applications. Place the CD in the CD drive. The installation program will self start. If it doesn't, locate the file *setup.exe* on the CD and run it. You will be directed to install a number of components, which together form the full release of SellerDeck EPOS, also note that Epson Opos will be installed at this point. Read the instructions carefully before proceeding to the next screen. In most cases the default options can be accepted.

The installer will also install 'Microsoft Access 2002 Runtime' onto your machine. This is required in order to run SellerDeck EPOS. The 'Deskey' dongle drivers will also be installed for licensing purposes.

#### 9.1.1 Important Note for Epson Opos

Your SellerDeck EPOS installer comes supplied with a setup file for the EPOS hardware recommended for use with SellerDeck EPOS. When prompted by Epson Opos, browse to the 'OposData.reg' file. This is located within the 'Opos 250e\Disk1' folder within SellerDeck EPOS's installation folder on the PC. By default this is 'C:\checkout\Opos 250e\Disk1'.

#### 9.1.2 Installing onto a Touch Screen Till

The touch screen tills supplied by Actinic are not provided with CD ROM drives. In order to install onto this type of till, either plug in a USB CD ROM drive or copy the entire contents from SellerDeck EPOS installation CD to a USB storage device, such as a USB pen. You can then run the *setup.exe* file from the USB device. A USB keyboard and Microsoft compatible pointing device will be required for the installation process.

## **10** Instructions for Use

## 10.1 Main Help

SellerDeck Epos comes with an inbuilt help file. You can press the F1 key on your keyboard at any time to display the main help file. Use the Help menu for a complete explanation of using SellerDeck Epos.

#### 10.2 Starter Guide

SellerDeck Epos is also supplied with a printed 'Getting Started Guide' (*also available as a desktop shortcut to a pdf document on the desktop*). This document is designed to introduce the basic features of SellerDeck Epos, and help you understand how to use them. This is a very good way to become familiar with the key features of SellerDeck Epos.

To access this guide, a copy of Adobe Acrobat Reader needs to be installed on your machine – this is available from <u>http://www.adobe.co.uk/</u> or <u>http://www.adobe.co.uk/</u>.

## 11 Technical Data

#### **11.1 Release Version Detail**

#### 11.1.1 Build Numbers

SellerDeck Epos 3.132 MNOA

The main Epos application program.